**Florian Kniedler Ingrid Lalla** 

# So versteh ich Mathe

# Kompetent in die Oberstufe

Sek. II

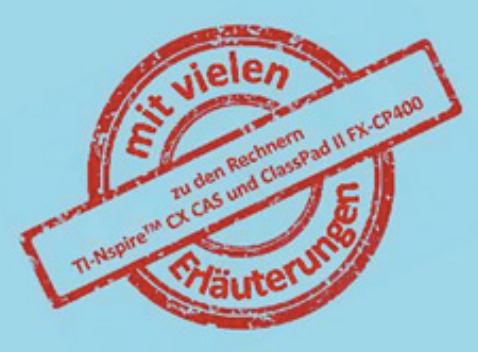

Eine leicht verständliche Vorbereitung auf die Qualifikationsphase im **Fach Mathematik** 

## Inhaltsverzeichnis

1. [Grundlagen](#page-8-0) [1.1 Die Taschenrechner](#page-8-1) [1.1.1 Casio Classpad II](#page-9-0) [1.1.2 TI Nspire CX CAS](#page-14-0) [1.2 Mengen](#page-18-0) [1.3 Grundrechenarten](#page-20-0) [1.3.1 Rechenarten](#page-20-1) [1.3.2 Schriftliches Rechnen](#page-20-1) [1.4 Rechengesetze](#page-26-0) [1.5 Bruchrechnung](#page-27-0) [1.5.1 Grundbegriffe](#page-28-0) 1.5.2 Grundrechenarten 1.6 Zuordnungen / Dreisatz 1.7 Prozent- und Zinsrechnung 1.7.1 Zinseszins 1.8 Terme 1.9 Lineare Gleichungen 1.10 Maßeinheiten 1.11 Grundlagen der Geometrie 1.11.1 Das Koordinatensystem 1.11.2 Winkel 1.11.3 Grundbegriffe der Geometrie 1.11.4 Eigenschaften von Dreiecken und Vierecken 1.11.5 Besondere Linien im Dreieck 1.11.6 Geometrische Abbildungen

1.12 Vermischte Übungsaufgaben (Lösung S. 273) 2. Funktionen und Algebra 2.1 Potenzen, Wurzeln und Logarithmen 2.1.1 Potenzen 2.1.2 Wurzeln 2.1.3 Potenzen mit rationalen Exponenten 2.1.4 Logarithmen 2.2 Funktionen 2.2.1 Funktionsbegriff 2.2.2 Proportionale und lineare Funktionen 2.2.3 Quadratische Funktionen 2.2.4 Problemlösen/ Modellieren mit Quadratischen Funktionen 2.2.5 Potenzfunktionen 2.2.6 Exponentialfunktionen 2.3 Lineare Gleichungssysteme 2.3.1 Lösungsverfahren mit 2 Gleichungen 2.3.2 Gauß-Verfahren 2.4 Quadratische Gleichungen 2.4.1 Reinquadratische Gleichungen 2.4.2 Quadratische Gleichungen ohne Konstante 2.4.3 Allgemeine quadratische Gleichungen 2.4.4 Satz von Vieta 2.4.5 Modellieren mit quadratischen Gleichungen 2.5 Exponentialgleichungen

2.6 Berechnung von Schnittpunkten

2.6.1 Schnittpunkt von Geraden

2.6.2 Schnittpunkt einer Geraden und einer Parabel

2.6.3 Schnittpunkte von Parabeln

2.6.4 Nullstellen von Parabeln

#### 2.7 Trigonometrie

2.7.1 Sinus / Kosinus / Tangens

2.7.2 Sinussatz / Kosinussatz

2.7.3 Trigonometrische Funktionen

3. Analysis

3.1 Funktionen

3.1.1 Ganzrationale Funktionen

3.1.2 Funktionenscharen

3.1.3 Exponentialfunktionen und Logarithmen

3.1.4 Wachstumsprozesse

3.1.5 Symmetrie

3.1.6 Nullstellenbestimmung

3.1.7 Schnittpunkte mit der y-Achse

3.1.8 Vermischte Aufgaben zu Kapitel

3.1

3.2 Differenzierung und Ableitung

3.2.1 Was bedeutet die Ableitung?/ Ableitungsfunktion

3.2.2 Ableitungsregeln

3.2.3 Ableitungen mit dem CAS

3.2.4 Ableitungsgraph

3.2.5 Tangenten- und

Normalenbestimmung

3.2.6 Aufgaben zu Kapitel 3.2

3.3 Kurvendiskussion

3.3.1 Definitions- und Wertebereich

3.3.2 Grenzwerte

3.3.3 Monotonie

3.3.4 Nullstellen

3.3.5 Schnittpunkte mit der y-Achse

3.3.6 Extrempunkte und Sattelpunkte

3.3.7 Wendepunkte

3.3.8 Graphen zeichnen

3.3.9 Zusammenhang Funktionsgraph und Ableitungsgraph

3.3.10 Vollständige Kurvendiskussion

#### 3.4 Anwendungen

3.4.1 Lineare Gleichungssysteme

3.4.2 Ganzrationale Funktionen bestimmen/Steckbriefaufgaben

3.4.3 Sachzusammenhang in Anwendungsaufgaben

3.5 Vermischte Aufgaben zum Kapitel 4. Geometrie / Vielecke und Körper

4.1 Umfangs- und Flächenberechnungen

4.1.1 Umfangs- und Flächenformeln

4.1.2 Umfänge und Flächen berechnen

4.1.3 Zusammengesetzte Flächen

4.2 Darstellungen von Körpern

4.2.1 Schrägbild

4.2.2 Körpernetz

4.3 Körperberechnungen

4.3.1 Oberflächen- und Volumenformeln

4.3.2 Oberflächen- und

Volumenberechnungen

4.4 Zusammengesetzte Körper 4.5 Restkörper 4.6 Sätze in der Geometrie 4.6.1 Flächensätze 4.6.2 Satz des Thales 4.6.3 Strahlensätze 5. Daten und Diagramme / Statistik 5.1 Grundbegriffe der Statistik 5.2 Diagramme erstellen 5.2.1 Boxplots 5.2.2 Andere Diagrammarten 6. Wahrscheinlichkeitsrechnung 6.1 Grundbegriffe 6.2 Einstufige Zufallsexperimente 6.3 Mehrstufige Zufallsexperimente 6.4 Laplace-Experimente 6.5 Vierfeldertafeln 6.6 Unbekannte Wahrscheinlichkeiten bestimmen 7. Vermischte Aufgaben 7.1 Aufgaben im Stile der Abschlussprüfung 7.1.1 Aufbau der Prüfung 7.1.2 Prüfung 1 7.1.3 Prüfung 2 7.1.4 Prüfung 3 8. Operatoren 9. Lösungen 9.1 Lösungen Übungsaufgaben 9.1.1 Lösungen: Prüfung 1 9.1.2 Lösungen: Prüfung 2

9.1.3 Lösungen: Prüfung 3

### **Vorwort**

Liebe Schülerinnen, liebe Schüler,

als studierter Mathematiker bzw. studierte Mathematikpädagogin haben wir ausreichend Erfahrung im Geben von Nachhilfe im Fach Mathematik und im Unterrichten von Schülerinnen und Schülern an verschiedenen Schulformen inklusive der Vorbereitung auf die zentralen Prüfungen zum Realschulabschluss und zum Abitur. Seit Sommer 2013 bzw. seit Sommer 2009 unterrichten wir gemeinsam an einem Gymnasium bei Lüneburg. Uns ist es immer wichtig, dass alle SchülerInnen die Möglichkeit haben, die Mathematik nicht nur nachvollziehen oder anwenden zu können, sondern sie auch wirklich zu verstehen. Bei der Vorbereitung hat sich herausgestellt, dass immer wieder vieles wiederholt werden muss. Zudem haben wir im Laufe der Zeit mehr und mehr herausgefunden, wo die meisten Probleme liegen und was den SchülerInnen besonders schwerfällt. Aus dieser Erfahrung heraus ist diese Buchreihe nach und nach entstanden.

Dieses Buch soll euch also helfen, den Start in die Qualifikationsphase der gymnasialen Oberstufe gut zu bewältigen und während der Qualifikationsphase ein Nachschlagewerk zu haben, falls Themengebiete aus der Sekundarstufe I bzw. der Einführungsphase vorausgesetzt werden, die ihr nicht mehr so gut beherrscht.

Solltet ihr irgendwelche Fragen, Anregungen, Lob oder auch Kritik haben, scheut euch nicht, uns diese mitzuteilen. Besucht die Website

#### **[www.so-versteh-ich-mathe.de](http://www.so-versteh-ich-mathe.de/) oder [www.soverstehichmathe.de](http://www.soverstehichmathe.de/)**

und nehmt dort mit uns Kontakt auf. Oder schreibt uns direkt eine Mail an:

#### **[info@so-versteh-ich-mathe.de](mailto:info@so-versteh-ich-mathe.de) oder [info@soverstehichmathe.de](mailto:info@soverstehichmathe.de)**

Wollt ihr uns direkt anschreiben, erreicht ihr uns auch unter:

#### **[florian@soverstehichmathe.de](mailto:florian@soverstehichmathe.de)**

#### **oder**

#### **[ingrid@soverstehichmathe.de](mailto:ingrid@soverstehichmathe.de)**

Wir freuen uns über jede Rückmeldung.

Ansonsten hoffen wir, dass ihr gut mit den Erklärungen zurechtkommt und dann mit dem Einstieg in die Oberstufe kein Problem mehr habt. Ein Professor sagte einmal zu uns, dass er uns kein Glück wünscht, denn das brauchen nur diejenigen, die unvorbereitet in eine Prüfung gehen. Deshalb hat er uns viel Erfolg gewünscht.

Dies werden wir genauso handhaben, denn wenn ihr mit dem Buch arbeitet, habt ihr euch hoffentlich gut vorbereitet.

Also viel Erfolg für die Oberstufe, natürlich nicht nur für Mathe, sondern auch für die anderen Fächer.

Florian Kniedler und Ingrid Lalla

# **1 Grundlagen**

<span id="page-8-0"></span>In diesem Kapitel werden noch einmal kurz und knapp die Grundlagen wiederholt, die zwar nicht einzeln abgefragt, aber in den einzelnen Aufgaben vorausgesetzt werden. Besonders wichtige Grundlagen werden in diesem Kapitel ausführlicher behandelt (wie z.B. Gleichungen, Prozentrechnung, usw.).

Am Ende des Kapitels gibt es einen kleinen Test über diese Grundlagen. Wer also meint, dass er hier keine besondere Übung benötigt, kann auch einfach diesen Test bearbeiten und daran sehen, ob er sich richtig eingeschätzt hat und dieses Kapitel überspringen kann oder nicht.

#### **1.1 Die Taschenrechner**

<span id="page-8-1"></span>Eine große "Baustelle" in der Oberstufe sind die CAS (Computer Algebra Systeme) und der Umgang mit den modernen Taschenrechnern, die weit mehr können als nur kleine Rechnungen auszuführen. Aus diesem Grunde haben wir uns entschlossen, die beiden wichtigsten CAS zu integrieren. Hierbei handelt es sich um den TI-Nspire CX CAS von Texas Instruments (kurz TI) und den ClassPad II FX-CP400 von Casio. An den Stellen, an denen euch die Taschenrechner gut helfen können, gehen wir auf diese ein und erklären euch den Umgang und die wichtigsten Befehle. Zum besseren Verständnis haben wir mit der Erlaubnis der beiden Hersteller viele Screenshots integriert und hoffen euch damit gut helfen zu können.

Solltet ihr nicht die CAS Variante haben, funktionieren die Befehle für die reinen Rechenoperationen meist genauso. Auch die Graphiken können genauso erstellt werden, der Funktionsumfang ist einfach nur geringer.

Die älteren Varianten funktionieren ebenfalls ähnlich. Viele Befehle funktionieren auch dort.

Auch in diesem Kapitel zeigen wir schon an einigen Themen, wie man die beiden CAS Rechner einsetzen kann. Sei es zur Überprüfung eines Ergebnisses, wenn man etwas ausrechnen soll und den kompletten Rechenweg angeben muss oder auch zur vereinfachten und schnellen Rechnung.

Denkt aber immer daran, dass ihr grundsätzlich alles sowohl mit als auch ohne Taschenrechner lösen können müsst. Es gibt oft sogenannte hilfsmittelfreie Teile in Prüfungen oder Arbeiten, in denen weder Taschenrechner noch Formelsammlung genutzt werden dürfen. Die allgemeinen Teile hingegen sind so ausgelegt, dass ihr eure Taschenrechner einsetzen solltet. Wenn z.B. die Lösung einer größeren Gleichung verlangt wird und nicht extra ein ausführlicher Lösungsweg gesucht wird (z.B.: "Berechnen Sie und geben Sie einen ohne CAS nachvollziehbaren Lösungsweg an"), dann sollte immer der CAS genutzt werden, da die ausführliche Lösung zu zeitaufwendig ist.

#### <span id="page-9-0"></span>**1.1.1 Casio Classpad II**

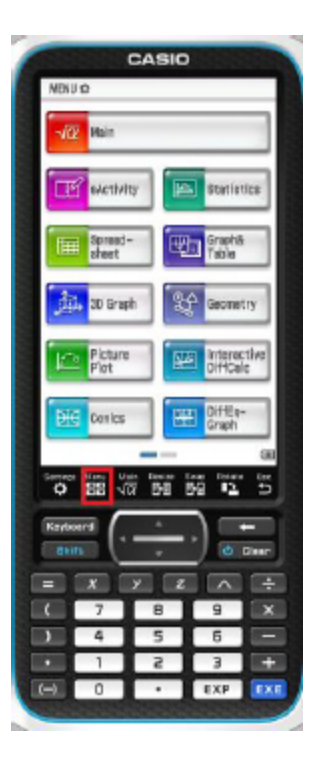

Das wichtigste Fenster ist das Hauptmenü, welches aus zwei<br>Übersichten besteht. Die erste Übersicht seht ihr Übersichten besteht. Die erste Übersicht seht ihr exemplarisch auf der linken Seite, die zweite auf der rechten.

Auf diese Seite kommt ihr immer zurück, wenn ihr unten auf das Feld "Menu" klickt (im linken Bild markiert).

Wenn ihr den Rechner so wie hier auf Englisch eingestellt habt, geht ihr auf die zweite Seite und klickt auf "System" (rechts markiert).

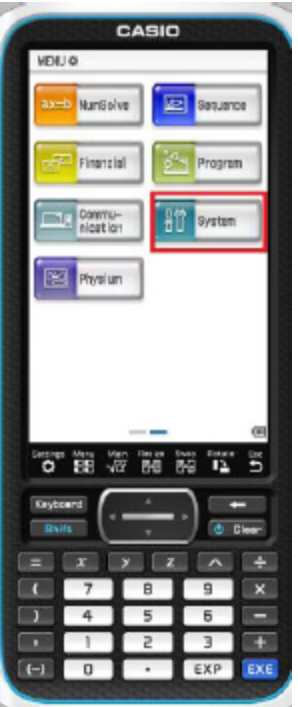

Dort klickt ihr oben auf die Weltkugel (siehe Bild) und stellt die Sprache auf Deutsch um.

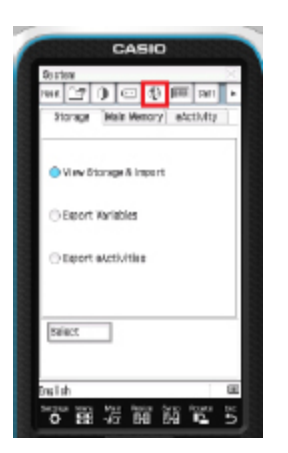

Euer Menu sieht nun so aus:

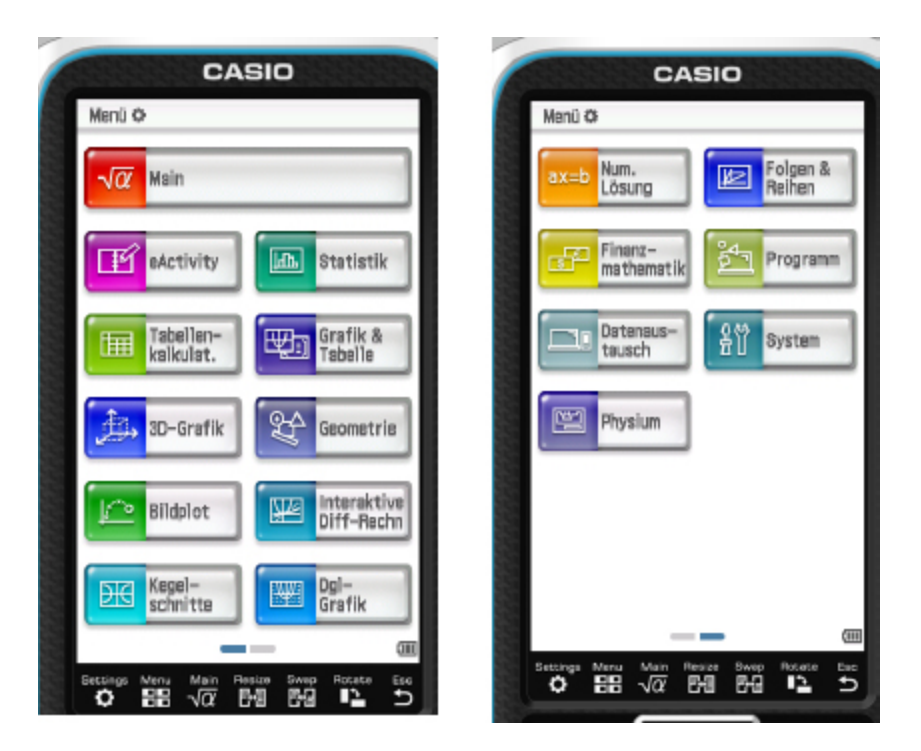

Solange ihr ganz normal rechnen wollt und euren ClassPad als Taschenrechner einsetzen oder Terme vereinfachen, Gleichungen lösen oder ähnliches möchtet, nutzt ihr immer den Menüpunkt "Main" (linkes Bild). Ihr kommt dann in die Ansicht, die ihr im rechten Bild seht.

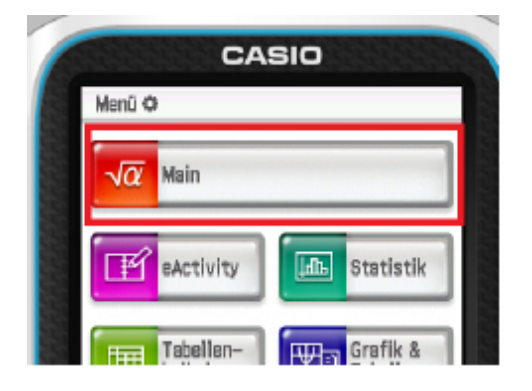

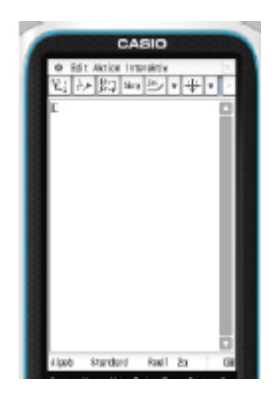

Wichtig ist noch zu wissen, dass ihr immer alles abspeichern könnt. Allerdings geht es dann nicht um einzelne Rechnungen, sondern es wird immer eine gesamte Datei abgespeichert. Dazu gehört alles, was ihr in den verschiedenen Menüpunkten bearbeitet habt, also z.B. Rechnungen, gezeichnete Funktionen, Tabellen usw..

Speichern könnt ihr immer im Hauptmenü, indem ihr dann oben auf "Menü" und dann auf "Speichern unter" klickt (mittleres Bild).

Das bedeutet auch, dass ihr immer ein neues Dokument öffnen solltet, wenn ihr etwas Neues anfangt und nicht mehr auf die "alten" Werte zurückgreifen möchtet. Ansonsten werden z.B. immer wieder die Werte genommen, die ihr bei einer alten Aufgabe in den Variablen gespeichert habt. Auch dazu klickt ihr auf "Menü" und dann auf "Neu" (rechtes Bild).

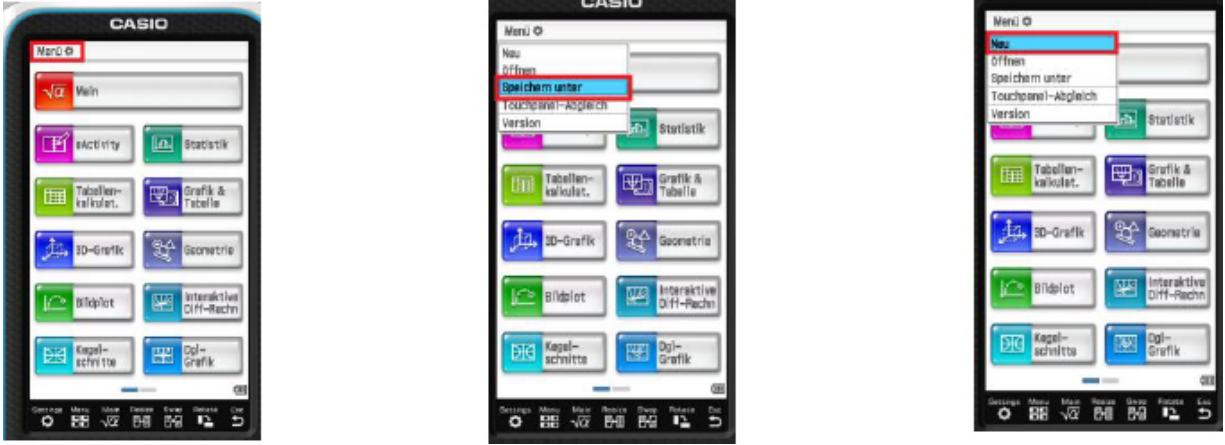

Grundsätzlich ist noch zu bemerken, dass man im Fenster "Main" drei Optionen hat, bestimmte Befehle oder Funktionen auszuführen. Die erste Option ist, dass man den Befehl kennt und einfach eintippt. Die Zweite ist über den Menüpunkt "Aktionen". Hier kann man alles finden und der Befehl wird dann nach der Auswahl eingefügt. Dann kann man diesen mit den gewünschten Parametern ergänzen. Die dritte Option ist der Menüpunkt "Interaktiv". Hier sind die gleichen Befehle zu finden. Allerdings wird dann nicht einfach der Befehl eingesetzt, sondern es öffnet sich ein Fenster, indem man die Möglichkeit hat alles übersichtlich einzutragen. Man braucht keine Syntax, sondern kann sozusagen eine Tabelle ausfüllen. Wir werden uns bei der Beschreibung der einzelnen Funktionen meist auf diese

Option konzentrieren, da sie aus unserer Sicht übersichtlich ist und man oft Probleme hat, sich die ganzen Befehle zu merken. Wenn Ihr damit kein Problem habt, ist die andere Option für Euch dann natürlich auch kein Problem.

<span id="page-14-0"></span>Alles Weitere findet ihr an den entsprechenden Stellen im Buch.

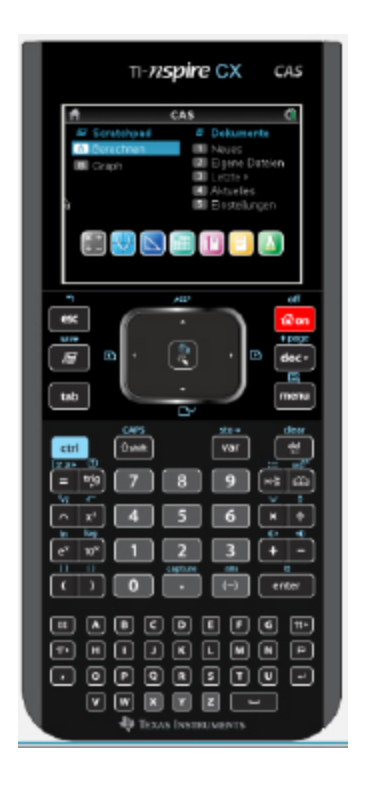

**1.1.2 TI Nspire CX CAS**

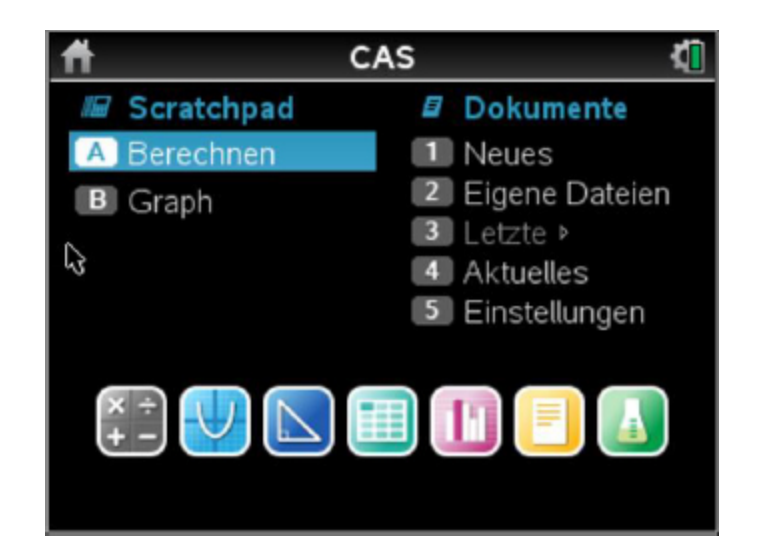

Das Startfenster eures TI sieht so aus, wie auf dem rechten Bild zu sehen. Hier seht ihr, dass ihr in die verschiedenen Funktionen wechseln könnt (Symbole unten oder auf der linken Seite als Text) oder auf gespeicherte Dokumente bzw. die Einstellungen zugreifen könnt (rechte Seite).

Die Symbole im Einzelnen:

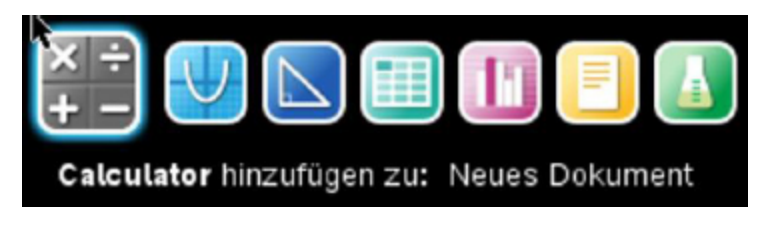

**Calculator**: Zum Öffnen des "normalen Taschenrechners".

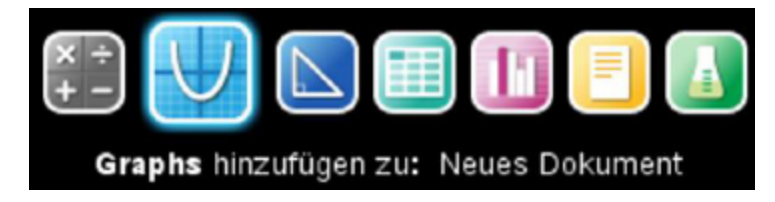

**Graphs**: Zum Öffnen der Zeichenoberfläche für Graphen.

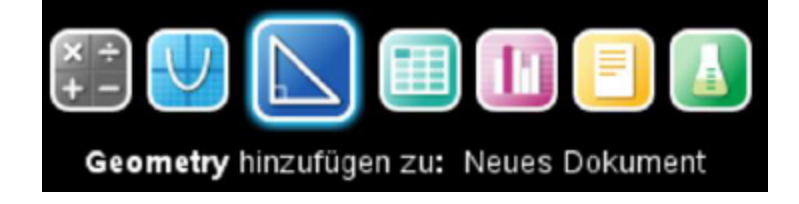

**Geometry**: Zum Öffnen der Oberfläche für geometrische Zeichnungen.

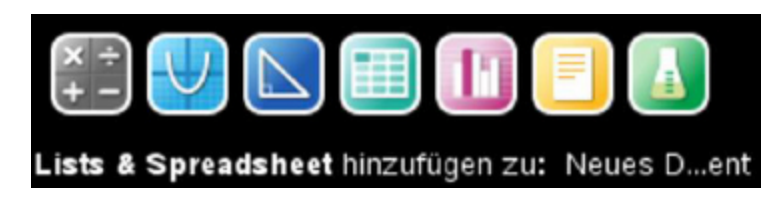

**List & Spreadsheet**: Zum Öffnen der Oberfläche der Tabellenkalkulation (ähnlich zu Excel).

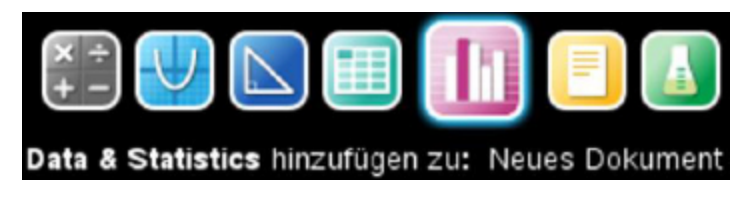

**Data & Statistics**: Zum Öffnen der Oberfläche für Berechnungen im Bereich Statistik und Stochastik.

$$
\begin{array}{c}\n \times + \\
 + \\
 \hline\n \end{array}
$$
 
$$
\begin{array}{c}\n \text{Notes hinzufügen zu: Neues Dokument}\n \end{array}
$$

**Notes**: Zum Öffnen einer Oberfläche für alle möglichen Notizen.

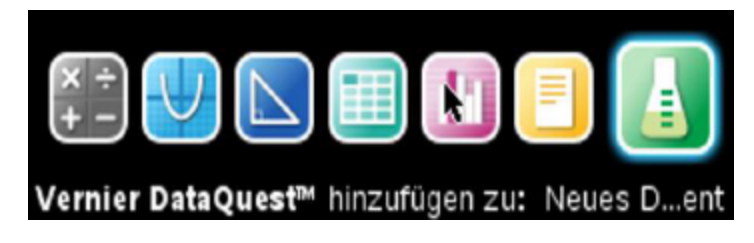

**Vernier DataQuest**: Zum Öffnen einer Oberfläche zum Anschluss von Messgeräten und der Aufzeichnung der Ergebnisse.

Wichtig ist noch zu wissen, dass ihr immer alles abspeichern könnt. Allerdings geht es dann nicht um einzelne

Rechnungen, sondern es wird immer eine gesamte Datei abgespeichert. Dazu gehört alles, was ihr in den verschiedenen Menüpunkten bearbeitet habt, also z.B. Rechnungen, gezeichnete Funktionen, Tabellen usw.. Ihr seht oben auch immer die momentan geöffneten Tabs.

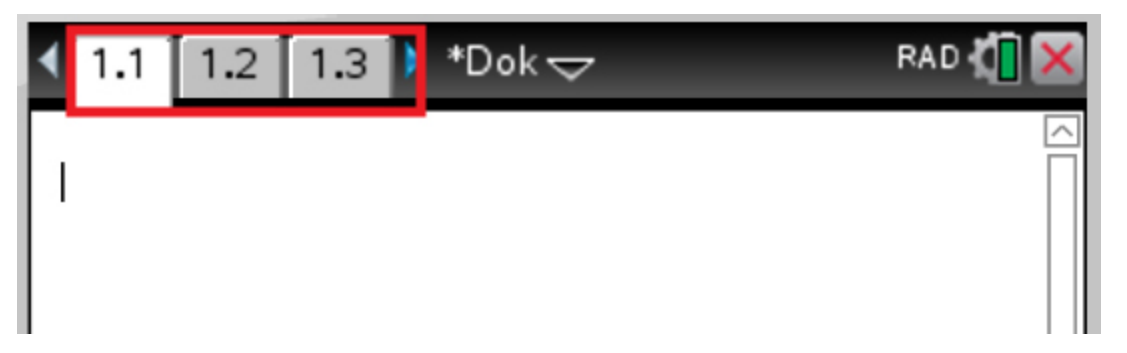

Speichern könnt ihr immer, indem ihr auf die Taste "doc" klickt. Es erscheint dann das Fenster im mittleren Bild. Dort klickt ihr auf "Datei" und dann auf "Speichern unter" (rechtes Bild).

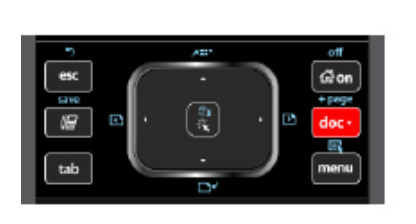

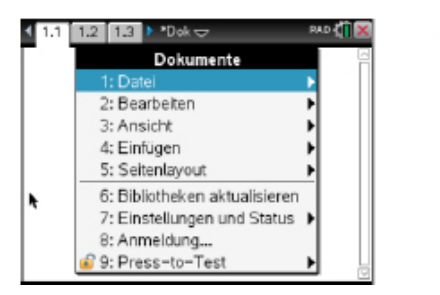

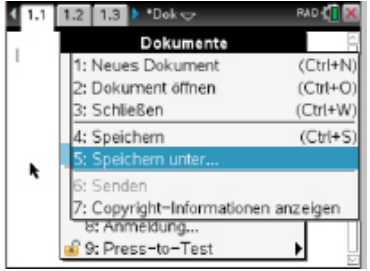

Das bedeutet auch, dass ihr immer ein neues Dokument öffnen solltet, wenn ihr etwas Neues anfangt und nicht mehr auf die "alten" Werte zurückgreifen möchtet. Ansonsten werden z.B. immer wieder die Werte genommen, die ihr bei einer alten Aufgabe in Variablen gespeichert habt. Auch dazu klickt ihr auf "doc" und dann auf "Neues Dokument".

Das Ganze funktioniert aber nur gut, solange ihr **nicht** im "Scratchpad" arbeitet! Gewöhnt es euch am besten an, gar nicht mehr im Scratchpad zu arbeiten.

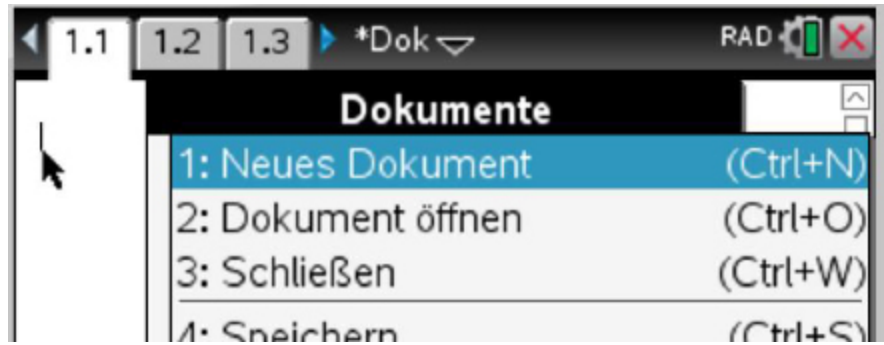

Alles Weitere findet ihr an den entsprechenden Stellen im Buch.

In der Mathematik gibt es ein paar grundlegende Begriffe, die bekannt sein sollten.

#### **1.2 Mengen**

<span id="page-18-0"></span>Es gibt einige Grundmengen, die in der Schule nach und nach eingeführt wurden.

Die erste dir bekannte Menge ist die Menge der

#### **natürlichen Zahlen**

 $N = \{1; 2; 3; 4; \dots \}$ 

Diese Menge umfasst also alle Zahlen, die in der "Natur" vorkommen und die man z.B. mit den Fingern zählen kann. Teilweise zählt auch die 0 zu den natürlichen Zahlen. Wir haben sie jetzt hier herausgelassen und definieren die Menge der natürlichen Zahlen mit der 0 gesondert als

 $_0 = \{0; 1; 2; 3; 4; ... \}$ 

Macht man dies nicht, müsste man die Menge der natürlichen Zahlen ohne die 0 extra definieren.

Dann gibt es die Erweiterung dieser Menge in den negativen Bereich, die sogenannten **ganzen Zahlen**

 $\mathbb{Z} = \{0; 1; -1; 2; -2; 3; -3\}$ 

Als nächstes gibt es noch die Menge der **rationalen Zahlen**

 $\mathbb{Q} = \left\{ \frac{a}{b} \mid a \in \mathbb{Z}; b \in \mathbb{N} \right\}$ 

Diese Menge sieht etwas kompliziert aus. Die Schreibweise bedeutet einfach nur, dass jede Zahl, die sich als Bruch schreiben lässt, eine rationale Zahl ist. Dies gilt sowohl für positive als auch für negative Zahlen. Daher kann das a (also die Zahl im Zähler) auch eine ganze Zahl, also eine positive oder negative Zahl sein. Da im Nenner keine 0 stehen darf, zeigt sich hier, dass es sinnvoll war, die Menge der natürlichen Zahlen ohne die 0 zu definieren. Sonst hätten wir diesen Fall hier ausschließen müssen.

Es gibt nun aber immer noch Zahlen, die sich nicht als Bruch schreiben lassen. Das sind z.B.  $\sqrt{2}$  oder π. Diese Zahlen haben die Gemeinsamkeit, dass sie nicht endende und nicht periodische Zahlen sind. Sie sind dann in der Menge der **reellen Zahlen** R enthalten. Dies ist also die Menge aller dir bekannten Zahlen.

Insbesondere gilt bei dieser Aufzählung, dass alle natürlichen Zahlen auch ganze Zahlen, rationale Zahlen und reellen Zahlen sind.

Hier ist dieser Zusammenhang nochmals graphisch dargestellt.

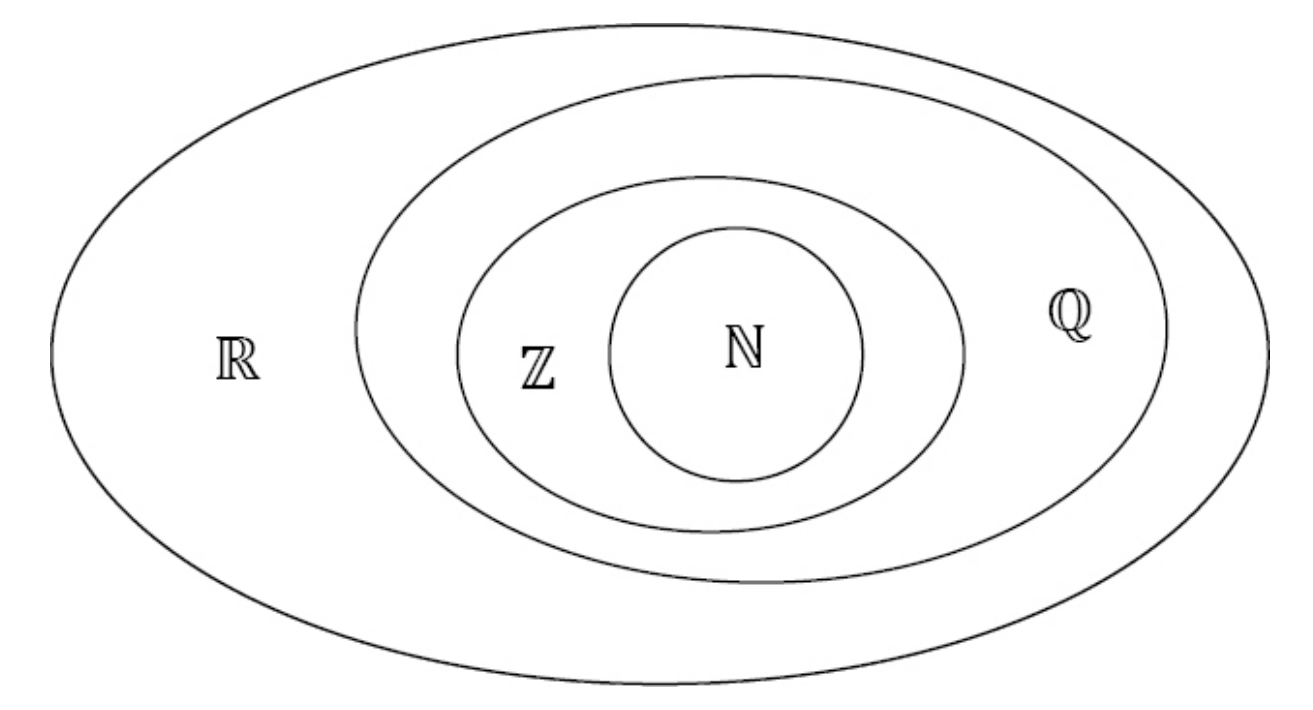

Im Inneren sieht man die Menge der natürlichen Zahlen, die komplett in der Menge der ganzen Zahlen liegt. Damit ist jede natürliche Zahl auch eine ganze Zahl. Die Menge der ganzen Zahlen liegt wiederum komplett in der Menge der rationalen Zahlen, welche wieder in der Menge der reellen Zahlen liegt.

#### **1.3 Grundrechenarten**

#### **1.3.1 Rechenarten**

<span id="page-20-1"></span><span id="page-20-0"></span>Es gibt insgesamt vier Grundrechenarten.

- Addition
- Subtraktion
- Multiplikation
- Division

Bei jeder Rechenart gibt es feststehende Begriffe, die wie folgt aussehen (a, b, c und d sind im Folgenden beliebige reelle Zahlen, wobei d nicht die 0 sein darf):

#### **Addition:**

 $a + b = c$ <br>1.Summand 2.Summand Summe

Beispiel:

 $5 + 3 = 8$ 

Hier ist 5 der **1. Summand**, 3 der **2. Summand** und 8 ist die **Summe** der beiden Summanden.

#### **Subtraktion:**

$$
\begin{array}{rcl}\na & - & b & = & c \\
\hline\n\end{array}
$$
\nMinuend Subtrahend Différenz

Beispiel:

$$
5 \qquad - \qquad 3 \qquad = \qquad 2
$$

Hier ist 5 der **Minuend**, 3 der **Subtrahend** und 2 ist die **Differenz** von Minuend und Subtrahend.

#### **Multiplikation:**

$$
\begin{array}{ccc}\na & b & = & c \\
1.Faktor & 2.Faktor & Product\n\end{array}
$$

Beispiel:

$$
5 \qquad \qquad 3 \qquad = \qquad 15
$$

Hier ist 5 der **1. Faktor**, 3 der **2. Faktor** und 15 ist das **Produkt** der beiden Faktoren.

#### **Division:**

 $a : d = c$ <br>Dividend Divisor Quotient

Beispiel:

 $\mathcal{P}$ 6  $\cdot$  3  $=$   $-$ 

Hier ist 6 der **Dividend**, 3 der **Divisor** und 2 ist der **Quotient** aus Dividend und Divisor.

Hier ist es wichtig, dass der Divisor niemals 0 sein darf, (daher haben wir hier d genommen) denn durch 0 darf man niemals teilen!

#### **1.3.2 Schriftliches Rechnen**

Immer wieder wird es vorkommen, dass du Rechnungen durchführen musst, die du nicht im Kopf lösen kannst. Für die vier Grundrechenarten gibt es dazu Verfahren, auch ohne Taschenrechner auf das richtige Ergebnis zu kommen.

#### **Addition und Subtraktion:**

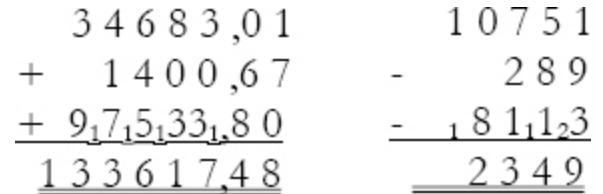

Bei der Addition und Subtraktion schreibt man die Zahlen so untereinander, dass sie stellengleich untereinander stehen, also Tausender unter Tausender, Hunderter unter Hunderter, Zehner unter Zehner usw. Das gilt ebenso für die Kommastellen. Jetzt wird stellenweise addiert, dabei fängt man rechts an, also in unserem linken Beispiel 0+7+1. Das Ergebnis 8 wird an dieselbe Stelle unter dem Summenstrich geschrieben. Weiter geht es mit 8+6+0, das Ergebnis 14

wird aufgeteilt aufgeschrieben, weil es einen Zehnerübergang gibt. Die 4 kommt ins Ergebnis und die 1 (der "Zehner") als kleine Ziffer in die nächste Zahlenkolonne. So verfährt man durchgängig bis vorne.

Die Subtraktion funktioniert vom Prinzip her genauso. Wenn man mehrere Zahlen subtrahiert (in diesem Fall die beiden Subtrahenden 289 und 8113 im rechten Bsp.), addiert man diese zunächst und schaut dann, welche Differenz es zum Minuend (hier die 10751) gibt: In unserem Beispiel sind es in der letzten Spalte 3+9=12. Nun überlegt man, wieviel von der 12 noch bis 1 fehlt, da das nicht geht, nimmt man den nächsten Zehnerübergang. Von 12 bis 11 lässt sich aber ebenfalls keine Differenz bilden, deswegen muss man den zweiten Zehnerübergang bemühen: also von 12 bis 21 fehlen 9. Die 9 kommt unter den Ergebnisstrich und die 2 muss als "Zehner" mit in die nächste Zahlenkolonne geschrieben werden. Weiter geht es mit 2+1+8, das ergibt 11, bis zur 15 fehlen 4 usw.

#### **Multiplikation:**

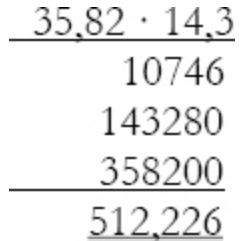

Bei der schriftlichen Multiplikation rechnet man ebenfalls stellenweise von rechts, das heißt, man beginnt damit, als Erstes 3 mal 35,82 zu rechnen:  $3 \cdot 2 = 6$ , die 6 wird als Teilergebnis hingeschrieben. Danach kommt 3 • 8 = 24, die 4 wird aufgeschrieben und die 2 (die Zehner) behält man im Kopf. Dann ist  $3 \cdot 5 = 15$ , zu diesen werden die 2 Zehner aus dem Kopf addiert und man erhält 17, von der die 7 notiert und die 1 wieder im Kopf behalten wird. Schließlich

sind  $3 \cdot 3 = 9$  plus die 1 aus dem Kopf ergibt 10, diese wird hingeschrieben. Genauso verfährt man jetzt für die Multiplikation der Kommazahl mit 4 und anschließend mit 1. Die Ergebnisse werden jeweils so untereinander geschrieben, dass die letzte Ziffer unter derjenigen Zahl steht, mit der gerade multipliziert wird. Also steht die 8 in der zweiten Zeile unter der 4 von 14,3 und die 2 in der dritten Zeile unter der 1. Die Zeilen werden mit Nullen aufgefüllt. Zum Schluss müssen alle drei Zwischenergebnisse addiert werden (siehe Additionsbeispiel oben). Falls man Kommazahlen multipliziert, beachtet man das Komma beim Rechnen zunächst nicht, das Ergebnis erhält aber so viele Kommastellen, wie es zusammen in den beiden Faktoren gibt. Hier sind es  $2 + 1 = 3$ , also werden im Ergebnis von rechts aus drei Stellen abgezählt und das Komma dort gesetzt.

#### **Division:**

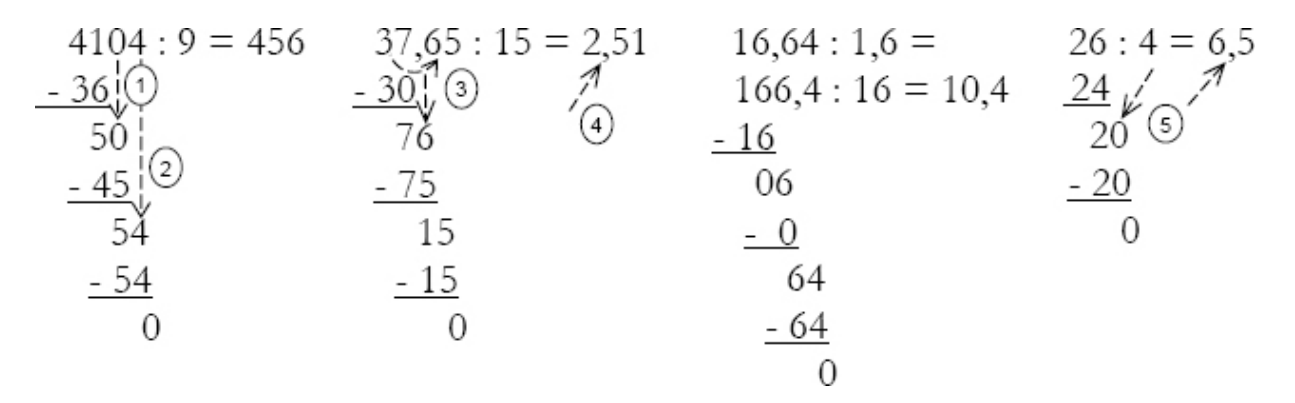

Und so funktioniert die Division: Man schaut, ob sich die erste Ziffer des Dividenden durch den Divisor teilen lässt, hier im ersten Beispiel also 4 : 9. In unserem ersten Beispiel geht das nicht, weil 4 kleiner als 9 ist. Deshalb nimmt man gleich die zweite Ziffer hinzu. Teilt man nun 41 durch 9, erhält man einen Rest. Also teilt man das nächst kleinere Vielfache von 9. Das Ergebnis von 36 : 9 ist 4, diese 4 wird bereits im Ergebnis rechts vom Gleichheitszeichen notiert.

Anschließend wird die 36 von der 41 subtrahiert, es bleiben 5. Um weiter zu rechnen, holt man sich nun aus dem Dividenden die nächste Ziffer dazu, hier ist das die 0 (siehe Pfeil 1). Nun wiederholt man diese Rechenschritte so lange (Pfeil 2), bis am Ende als Rest 0 herauskommt.

Hat man wie in Beispiel 2 eine Kommazahl als Dividenden, so bleibt das Verfahren gleich, aber beim Überschreiten des Kommas (Pfeile 3) - wenn man die nächste Ziffer dazu holt muss man bereits im Ergebnis ein Komma setzen (Pfeil 4)!

Beispiel 3 zeigt, dass man eine Aufgabe, die sowohl im Dividenden, als auch im Divisor ein Komma enthält, so umschreiben kann, dass das Komma beim Divisor wegfällt. Dazu verschiebt man die Kommas in beiden Zahlen um so viele Stellen nach rechts, bis der Divisor eine ganze Zahl ist, hier also jeweils um eine Stelle. Die Aufgabe wird dann so gerechnet wie in Beispiel 2.

Im vierten Beispiel wird gezeigt, wie man weiter rechnet, wenn der Rest nicht 0 ist, obwohl man bereits alle Ziffern des Dividenden dazu geholt hat. In diesem Fall darf man sich eine 0 dazu holen, muss aber gleichzeitig im Ergebnis ein Komma setzen (Pfeile 5).

#### **Übungsaufgaben: Schriftliches Rechnen (Lösung S. →)**

**Aufgabe:** Berechne.

- a)  $3875.3 + 662.99 + 4500 + 487.4$
- b) 9623,7 443,1 211,05
- c) 6389 521
- d) 73,5 28,03
- e) 925 : 5

f) 328,44 : 4

- g) 154,98 : 2,7
- h) 45 : 6

#### **1.4 Rechengesetze**

<span id="page-26-0"></span>Beim Rechnen müssen einige Gesetze beachtet werden. a, b und c sind wieder beliebige rationale Zahlen.

#### **Kommutativgesetz:**

Das **Kommutativgesetz** (oder auch **Vertauschungsgesetz**) gilt sowohl bei der Addition als auch bei der Multiplikation.

$$
a + b = b + a
$$
und  $a \cdot b = b \cdot a$ 

Beispiel:

 $3 + 2 = 2 + 3$  und  $3 \cdot 2 = 2 \cdot 3$ 

Es ist also egal, ob man 3+2 oder 2+3 rechnet. Es ergibt beide Male 5.

#### **Assoziativgesetz:**

Das **Assoziativgesetz** (oder auch **Verknüpfungsgesetz**) gilt ebenfalls sowohl bei der Addition als auch bei der Multiplikation.

$$
(a + b) + c = a + (b + c) \text{ und } (a \cdot b) \cdot c = a \cdot (b \cdot c)
$$

Beispiel:

$$
(2 + 3) + 4 = 2 + (3 + 4) \text{ und } (2 \cdot 3) \cdot 4 = 2 \cdot (3 \cdot 4)
$$

Auch hier ist es egal, ob man bei einer Addition oder Multiplikation erst die ersten beiden Summanden (bzw.

Faktoren) oder die letzten beiden addiert (bzw. multipliziert).

#### **Distributivgesetz:**

Das **Distributivgesetz** (oder auch **Verteilungsgesetz**) verbindet die beiden Rechenarten Addition und Multiplikation (oder auch Subtraktion und Division usw.) miteinander.

$$
(a + b) \cdot c = a \cdot c + b \cdot c
$$

Beispiel:

$$
(2 + 3) \cdot 4 = 2 \cdot 4 + 3 \cdot 4
$$

#### **Punkt- vor Strichrechnung:**

Eine weitere wichtige Regel ist die Punkt- vor Strichrechnung. Achte immer auf diese Regelung und achte auch bei der Eingabe in den Taschenrechner darauf, da dieser die Regel immer berücksichtigt.

Beispiel:

 $5 + 3 \cdot 4 \neq 8 \cdot 4 = 32$ , sondern  $5 + 3 \cdot 4 = 5 + 12 = 17$ 

Diese Regel solltest du dir immer wieder bewusst machen. Leider wird sie allzu häufig vergessen und es entstehen Fehler, die unnötig und überflüssig sind. Mache es dir immer wieder bewusst, wenn du etwas zusammenrechnen sollst oder etwas mit dem Taschenrechner berechnest. Der Taschenrechner rechnet auch immer nur so, wie du es ihm sagst.

#### <span id="page-27-0"></span>**1.5 Bruchrechnung**

Die Bruchrechnung ist grundsätzlich ein sehr wichtiges Thema der Mathematik. Daher werden wir zwar alle Teile behandeln, aber da du in der Prüfung einen Taschenrechner benutzen darfst, werden wir es nicht zu ausführlich vorstellen. Alles was du wissen und können musst, kannst du hier verstehen. Zusammen mit deinem Taschenrechner sollte es dann kein Problem mehr sein. Du solltest dich aber mit dem Thema Bruchrechnung nochmals genau auseinandersetzen, wenn du damit Probleme hast. Es wird dir auch nach der Prüfung immer wieder begegnen, sei es in der Oberstufe oder in der Berufsschule während der Ausbildung oder auch im sonstigen Alltag. Brüche kommen überall vor, auch wenn man es nicht unbedingt erwartet. Als erstes hier eine kleine Übersicht über die wichtigsten Begriffe:

#### <span id="page-28-0"></span>**1.5.1 Grundbegriffe**

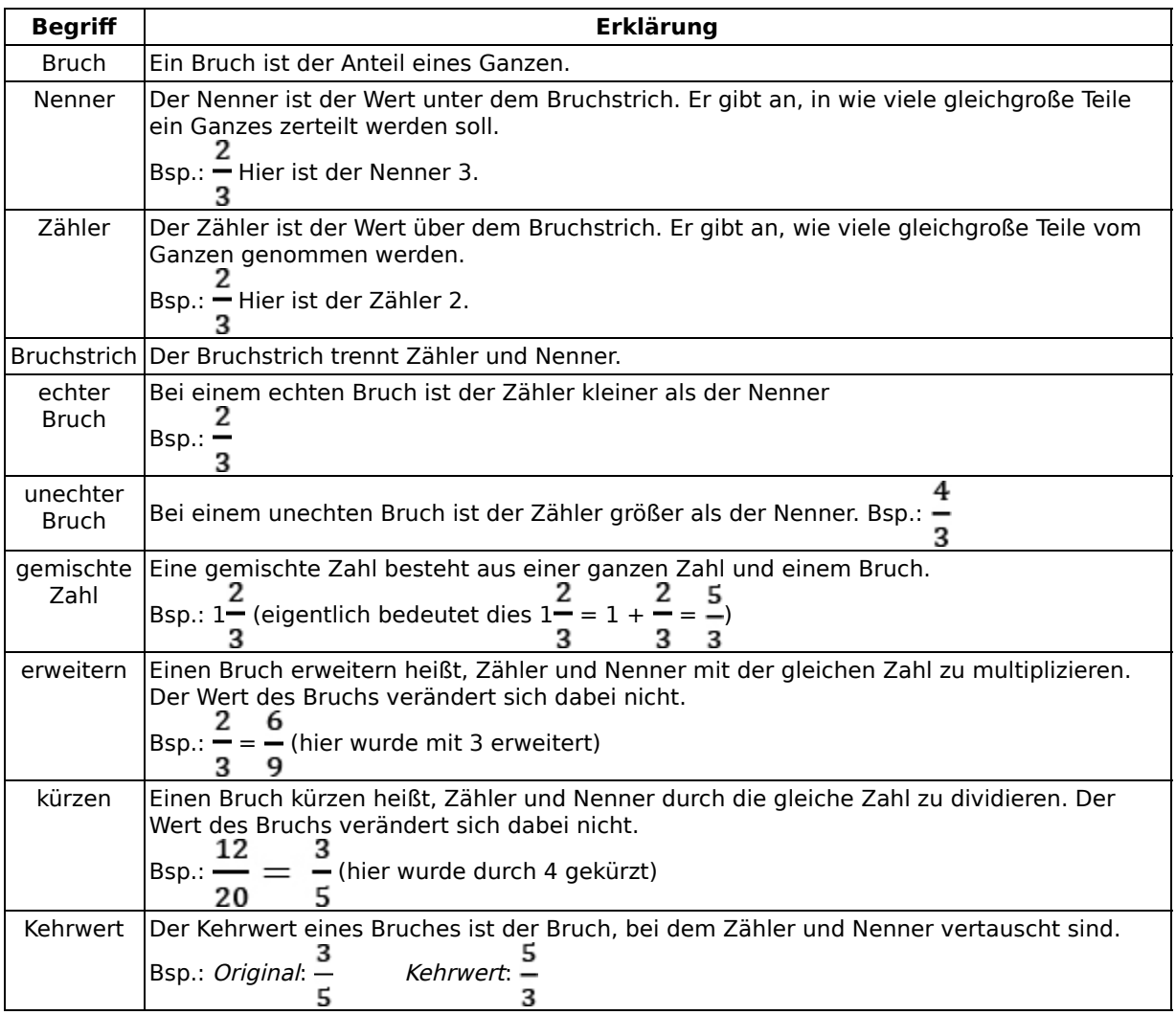

Wie bestimmt man nun solche Bruchteile? Hier ein kleines Beispiel:

In einer Schulklasse sind insgesamt 25 Kinder. 16 davon sind Jungen. Wie groß ist der Anteil der Mädchen?

Da nach den Mädchen gefragt ist, muss man zuerst die Zahl der Mädchen berechnen:

25 – 16 = 9. Es sind also 9 Mädchen in der Klasse. Dies muss also der Zähler sein. Der Nenner ist 25, da insgesamt 25 Kinder in der Klasse sind.

Damit lautet die Lösung: